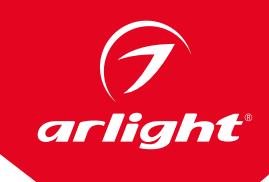

# КОНТРОЛЛЕРЫ ДЛЯ СВЕТОДИОДНОЙ ЛЕНТЫ «БЕГУЩИЙ ОГОНЬ» CS-MASTER-RF14B-2, CS-SLAVE-RF14B-2

- Синхронизация без проводов
- Питание 5/12/24 В
- **7** SPI-интерфейс
- RF-пульт ДУ

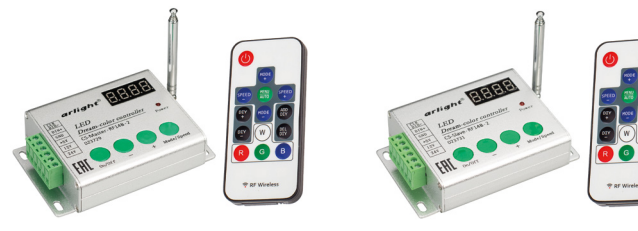

# Master / Slave

## 1. ОСНОВНЫЕ СВЕДЕНИЯ

- 1.1. Контроллеры с радиочастотным пультом дистанционного управления для светодиодных лент «Бегущий огонь» и других устройств, использующих интерфейс SPI.
- 1.2. Возможность синхронной работы неограниченного количества контроллеров в радиусе до 200 м.
- 1.3. 300 встроенных программ динамических эффектов.
- 1.4. Большое количество совместимых микросхем управления.
- 1.5. Широкий выбор напряжений питания.
- 1.6. Удобный радиочастотный пульт ДУ, способный работать на большом расстоянии, позволяет дистанционно выбирать динамические эффекты,
- менять скорость и яркость.
- 1.7. Поддержка до 2048 пикселей.
- 1.8. Настройка длины светодиодной ленты (числа пикселей).
- 1.9. Возможность комбинации эффектов в одной программе. 1.10. Функция памяти – при подаче питания включается тот режим, который был при выключении.
- 1.11. 2 типа выходного сигнала: сигнал уровня TTL для непосредственного подключения ленты при небольшой длине проводов и дифференциальный сигнал
- c уровнями RS485, позволяющий передавать сигнал управления на большие расстояния, подключаемый через дополнительный конвертер LN-RS485-TTL. 1.12. Экран и кнопки управления на корпусе делают работу с контроллером простой и удобной.

# 2. ОСНОВНЫЕ ТЕХНИЧЕСКИЕ ХАРАКТЕРИСТИКИ

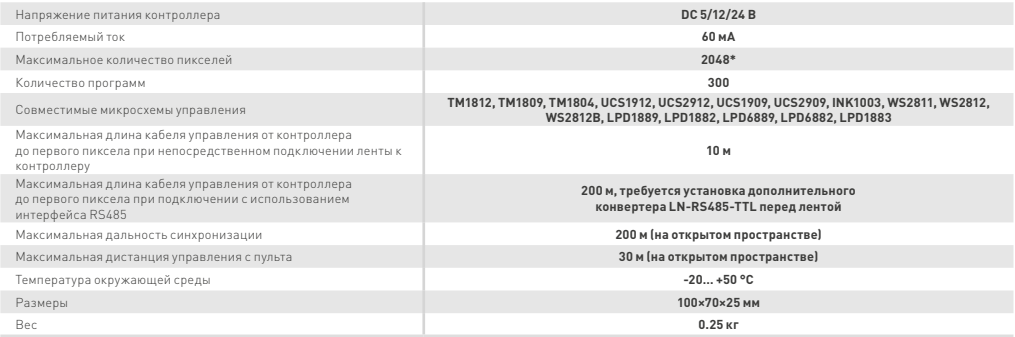

\* Указано максимальное количество пикселей, с которыми может работать контроллер. Фактическое количество управляемых пикселей может зависеть от реальных условий передачи сигнала и качества выполненного монтажа, например, от длины и качества проводов, уровня внешних помех и наводок, стабильности .<br>Электропитания, грамотной разволки цепей питания и управления.

# 3. УСТАНОВКА, ПОДКЛЮЧЕНИЕ И УПРАВЛЕНИЕ

#### **ВНИМАНИЕ!** Æ

 **Во избежание поражения электрическим током, перед началом всех работ отключите электропитание. Все работы должны проводиться только квалифицированным специалистом.** 

3.1. Извлеките контроллер из упаковки и убедитесь в отсутствии механических повреждений.

3.2. Закрепите контроллер в месте установки.

3.3. Подключите контроллер согласно схеме на Рис. 1. Если подключаемая лента не имеет входа тактирования «CLK», выход контроллера «CLK/DIN» не подключается. Учитывайте направление передачи сигнала, обозначенное на ленте стрелкой.

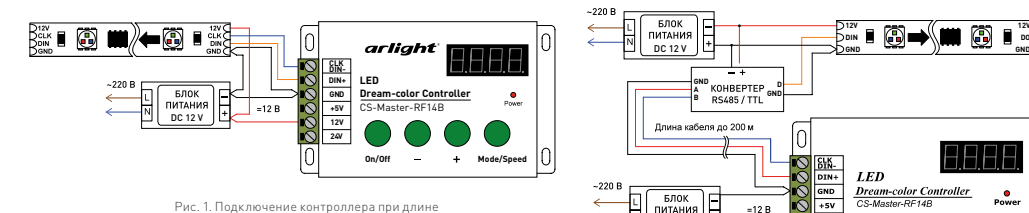

Рис. 1. Подключение контроллера при длине между контроллерами и лентой до 10 м.

3.4. При длине кабеля между контроллером и светодиодной лентой более 10 м используйте передачу сигнала по симметричной линии (витая пара) и конвертер интерфейсов RS485-TTL, например LN-RS485-TTL (арт. 022189). Схема подключения приведена на Рис. 2. Подобное подключение возможно только если светодиодная лента не имеет входа CLK.

### **ВНИМАНИЕ!**

 **Выходное напряжение блока питания должно соответствовать напряжению питания ленты и контроллера. Отклонение от номинального напряжения не должно превышать ±5%.**

 $DC 12V$ 

**NATAHMS** 

 $=12B$ 

ŏ  $\frac{1}{12}$  $\overline{24V}$  $\cap$ 

- 3.5. Для синхронной работы нескольких контроллеров необходимо использовать один контроллер CS-Master-RF14B-2, остальные – CS-Slave-RF14B-2 (Рис. 3). Если Masterконтроллер отключить, Slave-контроллеры продолжают работать автономно.
- 3.6. Включите питание и проверьте работу контроллера.
- 3.7. Режимы воспроизведения:
	- . ---------- -----------------------<br>プ Нххх: воспроизведение одного эффекта с номером ххх;
	- Axxx: автоматическая повторяющаяся смена всех эффектов с 001 по 293 (статические режимы 294-300 воспроизводиться не будут). Когда значение на индикаторе сменится на H000, все эффекты будут воспроизведены заново; E-xx: скорость воспроизведения, 10 скоростей от 01 до 10, чем больше
	- значение тем выше скорость; d-xxх: Воспроизведение программ из пользовательского списка.
- 3.8. Кнопки управления на контроллере.
	- [On/Off] : включение и выключение.
	- [-] : предыдущий режим/уменьшить скорость.
	-
	- [+] : следующий режим/увеличить скорость.
	- [Mode/Speed]: переключение функций выбора режима/выбора скорости.
- 3.9. Установка количества пикселей кнопками на контролере. Для правильного воспроизведения эффектов установка количества пикселей в контроллере должна соответствовать реальному количеству пикселей подключенной светодиодной ленты. Диапазон установки – от 5 до 2048 пикселей. Чтобы установить требуемое количество пикселей необходимо:
	- подать питание на контроллер;
	- выключить контроллер кнопкой [On/Off];
	- нажать и удерживать кнопку [Mode/Speed] в течение 3 секунд;
	- кнопками [+] и [-] установить требуемое количества пикселей. Для быстрого изменения количества пикселей удерживайте [Mode/Speed] и одновременно нажимайте кнопки [+] или [-];
	- нажмите кнопку [On/Off] для сохранения параметра.
- 3.10. Функции кнопок пульта.
	- Включение и выключение контроллера.
	- Следующая программа (всего 300 программ).
	- Предыдущая программа (всего 300 программ).
	- Увеличить скорость (всего 10 скоростей) / Увеличить яркость в статическом режиме (32 уровня яркости, длительное нажатие в течение 15 секунд для включения максимальной яркости).
	- Уменьшить скорость (всего 10 скоростей) / Уменьшить яркость в статическом режиме (32 уровня яркости, длительное нажатие в течение 15 секунд для включения минимальной яркости).
	- Автоматическое переключение всех программ. Для автоматического переключения 300 встроенных программ сначала нажмите кнопку «MODE+», а затем «MENU-AUTO». Для автоматического переключения пользовательского списка программ сначала нажмите кнопку «DIY+», а затем «MENU-AUTO».
	- Добавить включенную в данный момент программу в пользовательский список программ. Можно добавить до 16 программ.
	- Удалить включенную в данный момент программу из пользовательского списка программ.
	- Следующая программа из пользовательского списка программ.
	- Предыдущая программа из пользовательского списка программ.
	- Статический белый / отмена привязки пульта ДУ к контроллеру. После длительного нажатия кнопки в течение 5 секунд будет выполнена отмена привязки пульта к контроллеру. После успешного выполнения отмены привязки светодиодная лента 3 раза мигнет белым цветом. Контроллер сможет управляться другими пультами ДУ.
	- Статический красный.
	- Статический зеленый / привязка пульта ДУ к контроллеру. После длительного нажатия кнопки в течение 5 секунд будет выполнена привязка пульта к контроллеру. После успешного выполнения привязки светодиодная лента 3 раза мигнет зеленым цветом. Контроллер не сможет управляться другими пультами ДУ.
	- Статический синий. Нажмите кнопку «MODE+» для переключения статического желтого, голубого или фиолетового цветов.
- 3.11. Установка количества пикселей с пульта.
	- Подайте питание на контроллер.
	- Выключите контроллер кнопкой .
	- Нажмите и удерживайте в течение 3 секунд кнопку для входа в режим настройки.
	- Кнопками и установите требуемое количество пикселей. Включенные в работу пиксели будут светиться.
	- Для ускоренной установки по 32 пикселя воспользуйтесь кнопками ...
	- $\tau$  После выполнения настройки нажмите кнопку  $\bullet$  для сохранения параметров и выхода из режима настройки.
- 3.12. Настройка последовательности RGB. Если цвет свечения ленты не совпадает с выбранным на пульте, произведите настройку последовательности RGB. Подайте питание на контроллер.
	- Выключите контроллер кнопкой.
	- Нажмите и удерживайте в течение 3 секунд кнопку для входа в режим настройки.
	- Нажмите и удерживайте кнопку <mark>(3)</mark>, пока не включится красный цвет.<br>Нажмите и удерживайте кнопку (<mark>3)</mark>, пока не включится зеленый цвет.<br>Нажмите и удерживайте кнопку (5), пока не включится синий цвет.
	-
	-
	- $\bm{\mathcal{T}}$  После выполнения настройки нажмите кнопку  $\bm{\Theta}$  для сохранения параметров и выхода из режима настройки.

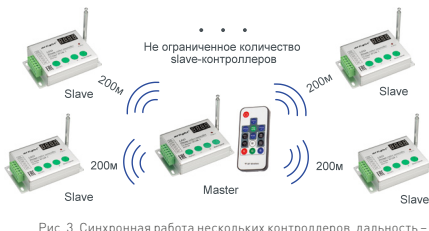

Рис. 2. Подключение контроллера при длине кабеля между контроллером и лентой до 200 м.

on/off

**12V**

Ŭ

 $\bullet$ 

 $\ddot{}$ 

до 200 м на открытом пространстве.

### **ВНИМАНИЕ!**

**При работе нескольких контроллеров в режиме Master/Slave на всех Slave-контроллерах будет автоматически установлена та-же последовательность RGB, что и у Master-контроллера. Чтобы цвета свечения совпадали, необходимо ко всем контроллерам подключать светодиодную ленту или модули с одинаковой последовательностью RGB.**

- 3.13. Сохранение режима. Чтобы сохранить выбранный режим работы, выключите и включите контроллер кнопкой на пульте или кнопкой «On/Off» на контроллере. Теперь, в случае отключения и подачи питания, контроллер запустится и будет работать в режиме, установленном при сохранении.
- 3.14. Индивидуальная привязка пультов ДУ. По умолчанию пульты не имеют индивидуальной привязки. Любой пульт от Master-контроллера управляет любым Master-контроллером и любой пульт от Slave-контроллера управляет любым Slave-контроллером. Для выполнения индивидуальной привязки пульта:

.<br>7 подайте питание на все контроллеры, которые должны управляться с одного пульта;

7 нажмите на пульте и удерживайте более 5 секунд кнопку **.** На индикаторе отобразится надпись «good». Теперь контроллерами будет управлять только привязанный пульт.

Для отмены индивидуальной привязки, чтобы любой пульт управлял контроллером, проделайте те же операции, но нажмите и удерживайте более 5 секунд .<br>кнопку (W). На индикаторе контроллера отобразится «good». Теперь контроллерам возвращён режим работы по умолчанию.

3.15. Индивидуальная привязка Slave-контроллеров. По умолчанию Slave-контроллеры не имеют индивидуальной привязки и любой Master-контроллер управляет всеми Slave-контроллерами. При такой настройке несколько Master-контроллеров, работающих в одном пространстве, будут мешать друг другу. Эту проблему можно решить путем привязки, при которой происходит передача индивидуальных идентификационных номеров (ID) от Master-контроллера к Slave-контроллерам.

Для выполнения индивидуальной привязки контроллеров:

- подайте питание на все контроллеры, участвующие в привязке;
- выключите все контроллеры кнопкой «On/Off», но не отключайте питание;
- переведите все Slave-контроллеры в режим настройки, для чего нажмите на Slave-контроллере и удерживайте более 3 секунд кнопку «Mode/Speed»; на Master-контроллере нажмите кнопку «+» и удерживайте её более 5 секунд (или кнопку «В» на пульте ДУ Master-контроллера). Master-контроллер отправит идентификационный номер Slave-контроллерам, который отобразится на индикаторах и Master и Slave контроллеров (например, «F154»); верните Slave-контроллеры в нормальный режим работы, для чего нажмите кнопку «On/Off».

Если необходимо удалить привязку, проделайте те же операции, но вместо кнопки «+» нажмите и удерживайте более 5 секунд кнопку «-» на Masterконтроллере (или кнопку «R» на пульте ДУ Master-контроллера). Master-контроллер отправит команду обнуления ID, на индикаторах контроллеров отобразится «null».

3.16. Отключение синхронизации на Slave-контроллере. При необходимости, режим синхронизации на одном или нескольких Slave-контроллерах можно отключить.

Для этого:

- подайте питание на Slave-контроллер;
- выключите контроллер кнопкой «On/Off», но не отключайте питание;

 нажмите и удерживайте более 5 секунд кнопку «-» на Slave-контроллере (или кнопку «R» на пульте ДУ этого Slave-контроллера). На индикаторе отобразится «OFF».

Для включения синхронизации, проделайте те же операции, но вместо кнопки «-» нажмите и удерживайте более 5 секунд кнопку «+» на Slave-контроллере (или кнопку «B» на пульте ДУ этого Slave-контроллера). На индикаторе контроллера отобразится «null» или код ID (например, «F154»), в зависимости от режима.

### 4. ОБЯЗАТЕЛЬНЫЕ ТРЕБОВАНИЯ И РЕКОМЕНДАЦИИ ПО ЭКСПЛУАТАЦИИ

### **ВНИМАНИЕ!**

**При работе контроллеров в динамических режимах совместно с SPI-лентами, имеющими функцию «пропуск битого пикселя» (группы SPI 30 5060 [5V, 12V] непрерыв., и SPI 60-100 5060 [12V] непрерыв.) на максимальной скорости E10 могут наблюдаться сбои в работе программ или отсутствие светимости лент. Не используйте максимальную скорость E10 при работе с данными лентами!** 

- 4.1. Соблюдайте условия эксплуатации оборудования:
	- зксплуатация только внутри помещений;
	- температура окружающего воздуха от -20 до +50 °С;
	- относительная влажность воздуха не более 90% при +20 °C, без конденсации влаги;
	- отсутствие в воздухе паров и агрессивных примесей (кислот, щелочей и пр.).
- 4.2. Соблюдайте полярность при подключении оборудования.
- .<br>4.3. Устанавливайте оборудование в хорошо проветриваемом месте. Не устанавливайте устройство в закрытые месте,<br>4.4. Не вопискается устанавливания настоявляет на полку или полку или полку или полку или полку или полку ил
- 4.4. Не допускается установка вблизи нагревательных приборов или горячих поверхностей, например, в непосредственной близости к блокам питания.<br>4.4. Не допускается установка вблизи нагревательных приборов или горячих повер
- 4.5. Не размещайте контроллер в местах с повышенным уровнем радиопомех или сосредоточения большого количества металла.
- 4.6. При выборе места установки оборудования предусмотрите возможность его обслуживания. Не устанавливайте устройства в местах, доступ к которым будет впоследствии невозможен.
- 4.7. Для питания контроллера используйте источник напряжения с выпрямленным стабилизированным выходным напряжением. Убедитесь, что напряжение и мощность блока питания соответствуют подключаемой ленте.
- 4.8. Перед включением убедитесь, что схема собрана правильно, соединения выполнены надежно, замыкания отсутствуют. Отказ контроллера, вызванный замыканием выходных проводов, не рассматривается как гарантийный случай.
- 4.9. Возможные неисправности и методы их устранения:

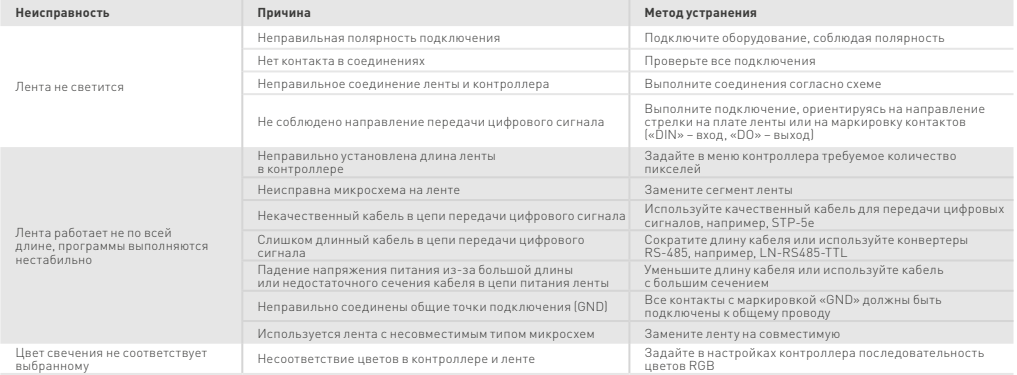